## **Wann sind meine Arbeitszeiten?**

**5**

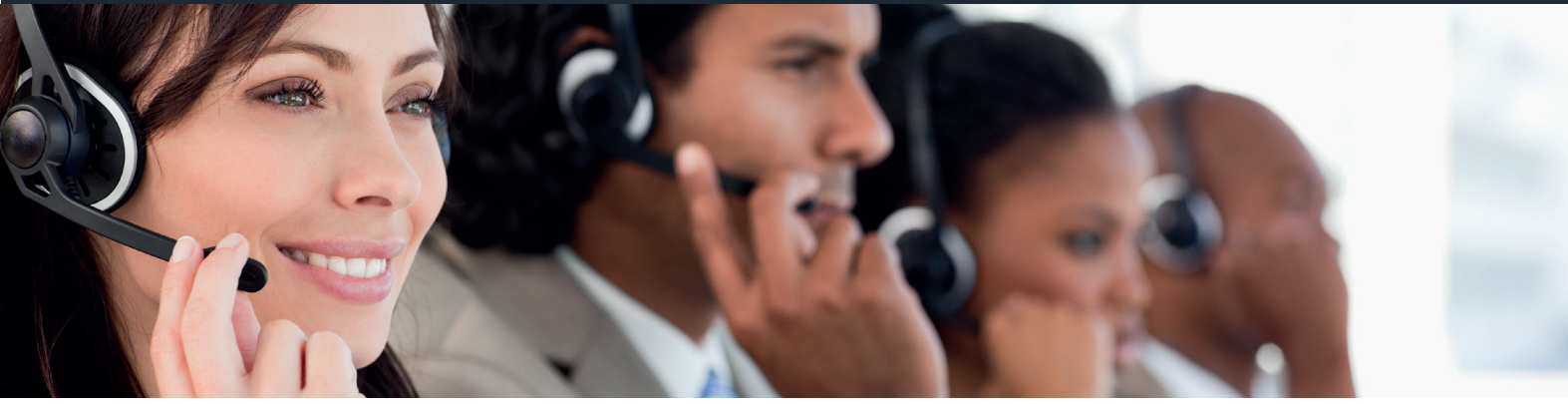

## **Buchen Sie sich Ihre Arbeitszeit.**

Das Formular auf 1a-idee.com/arbeitszeiten-reservieren/ dient zur Erfassung der Arbeitszeiten. Sie selber können Ihre Arbeitszeiten bestimmen und sind somit flexibel! (Erst ab dem 01.04.2020 eintragen)

## Achten Sie darauf, dass Ihre wöchentliche Arbeitszeit 3x 3 Stunden und 20 Minuten beträgt beträgt.

Zur Auswahl stehen Montags, Dienstags und Mittwochs. Wir bitten Sie 10 Minuten vor der Schicht bereit zu sein, um eventuelle Fragen zu klären. Aus diesem Grund fangen die Arbeitszeiten bei uns bereits um 8:30 Uhr und 13:00 Uhr an.

Ihnen stehen zwei TelefonAkquiseRäume zur Verfügung (kurz TAR1-2). TAR3-8 sind für interne Zwecke geblockt.

Es gibt zwei Schichten, in denen Sie sich eintragen können. Die erste Schicht beginnt ab 8:30 Uhr und endet um 12:00 Uhr. Die zweite Schicht beginnt ab 13:00 Uhr und endet um 16:30 Uhr.

Die Wahl der TelefonAkquiseRäume und die Zeiten können Sie selbst bestimmen! Haben Sie Ihren Raum und die Zeit reserviert, ist dies für Sie hinterlegt, somit kann kein anderer diesen Raum zur selben Zeit auswählen. **So reservieren Sie Ihre Arbeitszeiten:**

- 1) Wählen Sie im Formular einen TAR aus (TAR1 bis 2 ist möglich).
- 2) Wählen Sie Ihren Arbeitstag aus.
- 3) Klicken Sie anschließend auf 8:30-12:00 Uhr oder auf 13:00-16:30 Uhr.
- 4) Da die Wöchentliche Arbeitszeit 3x 3,5 Stunden beträgt,
- müssen Sie mindestens 3 Tage mit Zeiten auswählen.

Sollte im TAR1 nichts mehr frei sein können Sie im TAR2 nach Zeiten nachschauen.

- Mehr als 3 Schichten wöchentlich sind nicht erlaubt!
- 5) Ihre ausgewählten Arbeitszeiten Tage werden Ihnen sofort unter der Tabelle angezeigt.
- 6) Geben Sie Ihren Vornamen an.
- 7) Geben Sie Ihren Nachnamen an. Damit wir wissen wann Sie zur Arbeit erscheinen.
- 8) Bitte auch Ihre Telefonnummer für evtl. Rückfragen.
- 9) Ihre Email-Adresse, damit wir Ihnen die Bestätigung senden können.
- 10) Den Sicherheits-Code eingeben und dann
- 11) auf "Arbeitszeiten reservieren" klicken

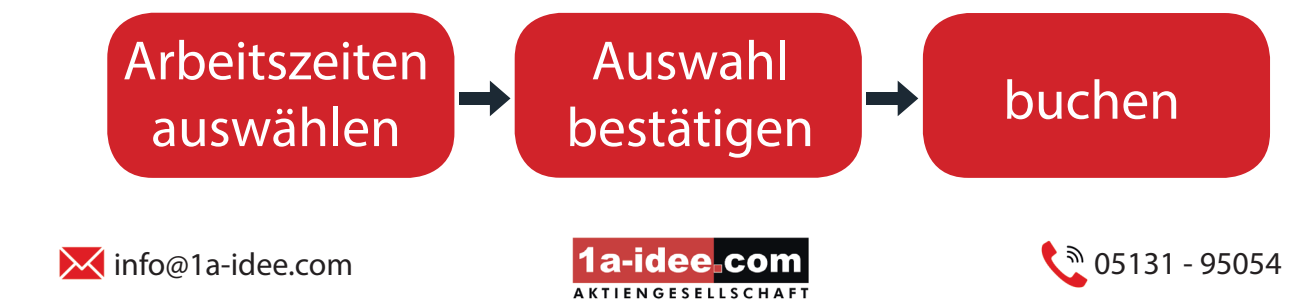